**2023/**Setembro

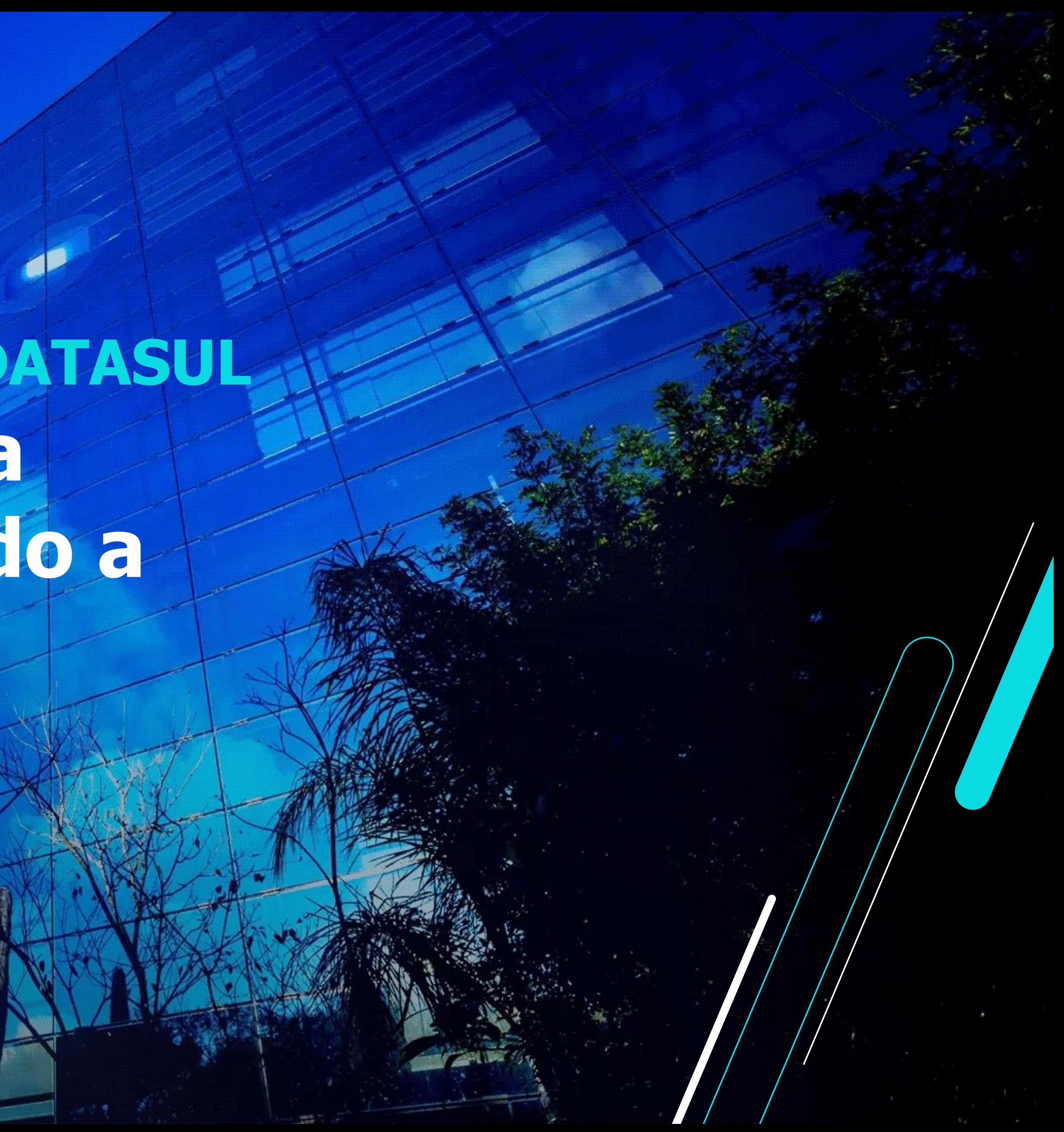

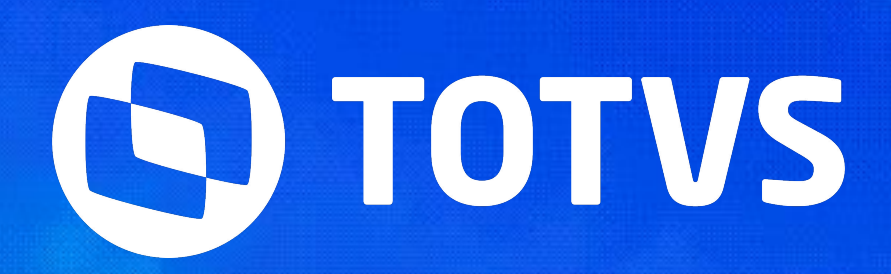

## **Como a Tecnologia está Transformando a Gestão Fiscal SEMANA BACKOFFICE DATASUL**

Augusto Eccher

IIII

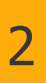

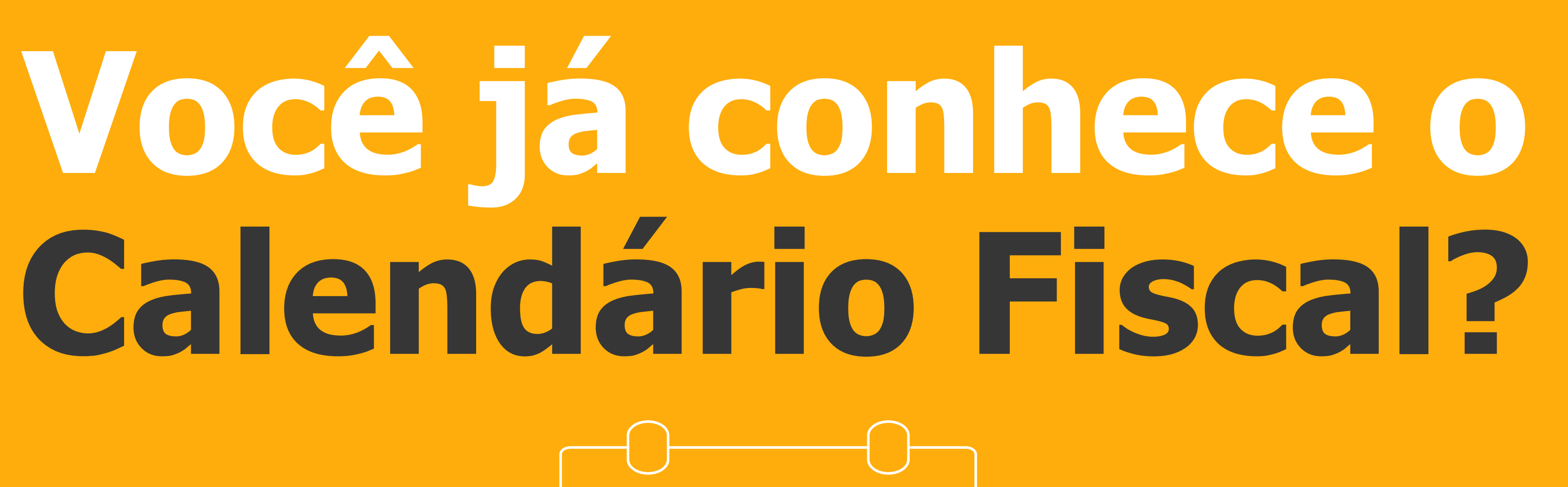

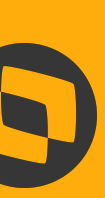

## **Calendário FISCAL**

3

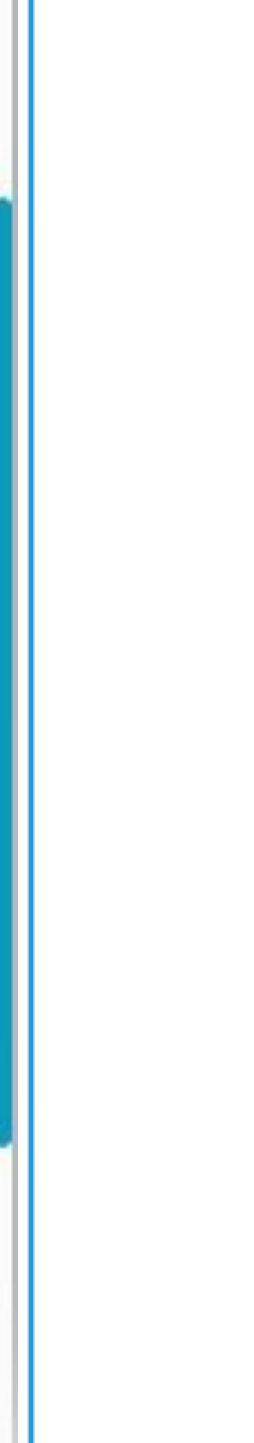

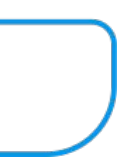

html.fiscalCalendar - Calendário Fiscal

\* Nota de rodapé – o tamanho mínimo sugerido é de 18pt.

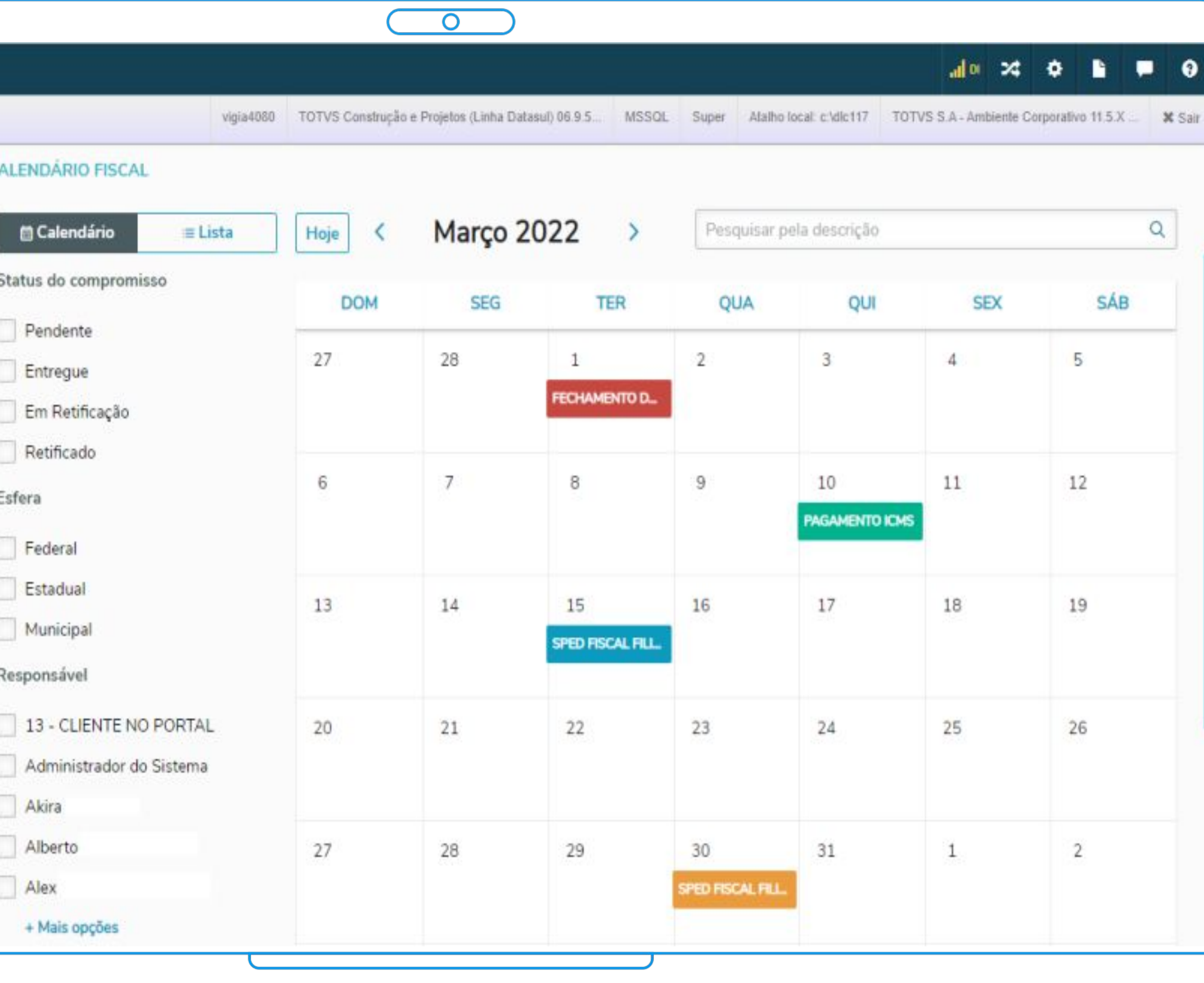

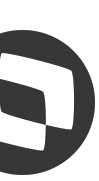

O Calendário Fiscal é uma ferramenta que permite controlar de forma simples os compromissos fiscais, contábeis, pagamentos, fechamentos auxiliando no atendimento dos prazos legais que as empresas precisam cumprir com Fisco. A solução está disponível desde a versão 12.1.31

### **Documentação:**

https://tdn.totvs.com/x/6E0PIQ

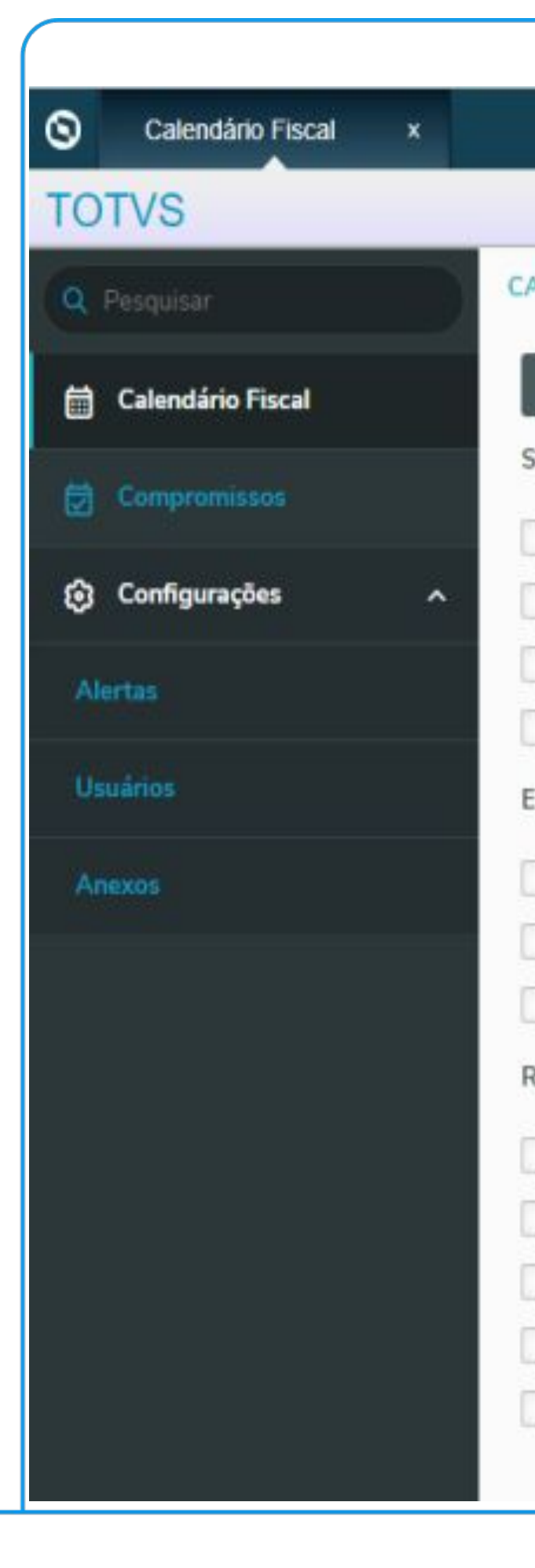

- **Não perca mais prazos das suas obrigações acessórias, pagamentos ou agendamentos**
	- **Funcionalidades Centralizadas (cadastros, parâmetros,**
	- **Permite envio de alertas no e-mail**
	- **Permite anexar arquivos aos compromissos do calendário, quando realizada a entrega.**
- **Possibilita o Cadastro dos Compromissos de forma Manual ou Importação de arquivo (CSV)**

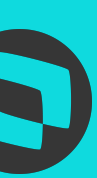

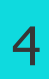

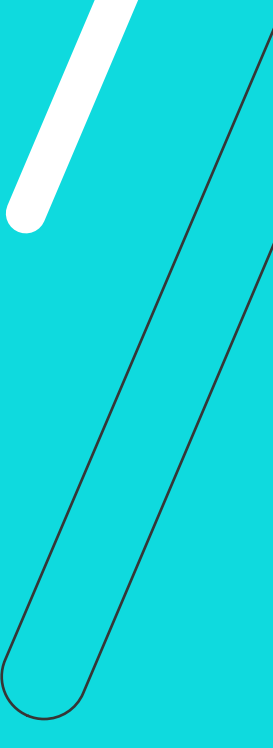

## *III* **Calendário Fiscal**

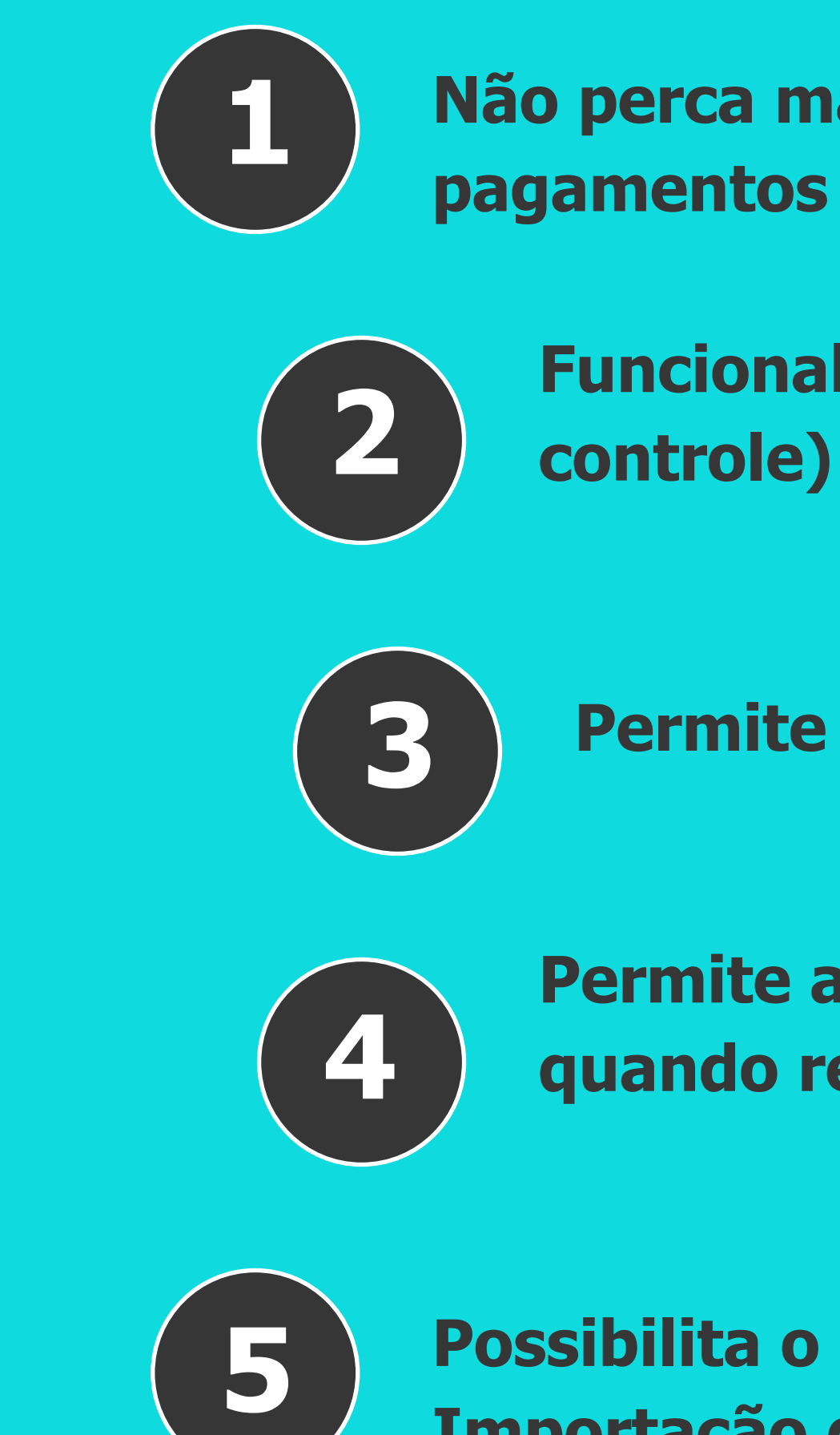

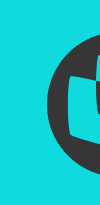

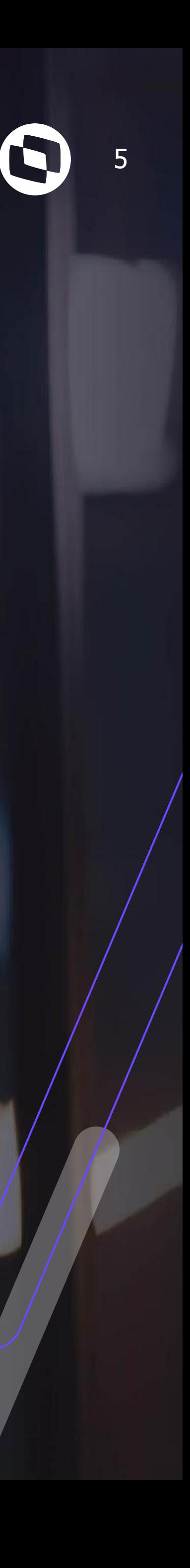

## **DOCUMENTO FISCAL WEB**

## **Documento Fiscal Web**

6

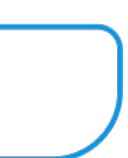

### html.fiscalDocument - Movimentação do Documento Fiscal

Disponível a partir da versão 12.1.2205 o Documento Fiscal Web tem o objetivo de unificar várias ações como incluir, alterar, visualizar, importar e exportar informações dos Documentos Fiscais do módulo de Obrigações Fiscais permitindo maior agilidade nas conferências e manutenção dos documentos antes das entregas fiscais

- Tela HTML (PO-UI) permite uma visualização rápida e completa dos documentos
- Ações para conferência do Usuário Fiscal unificadas
- Exportação de relatório dos documentos Fiscais em planilha (MS Excel/LibreOffice )

### **Documentação:**

https://tdn.totvs.com/x/QBCtK

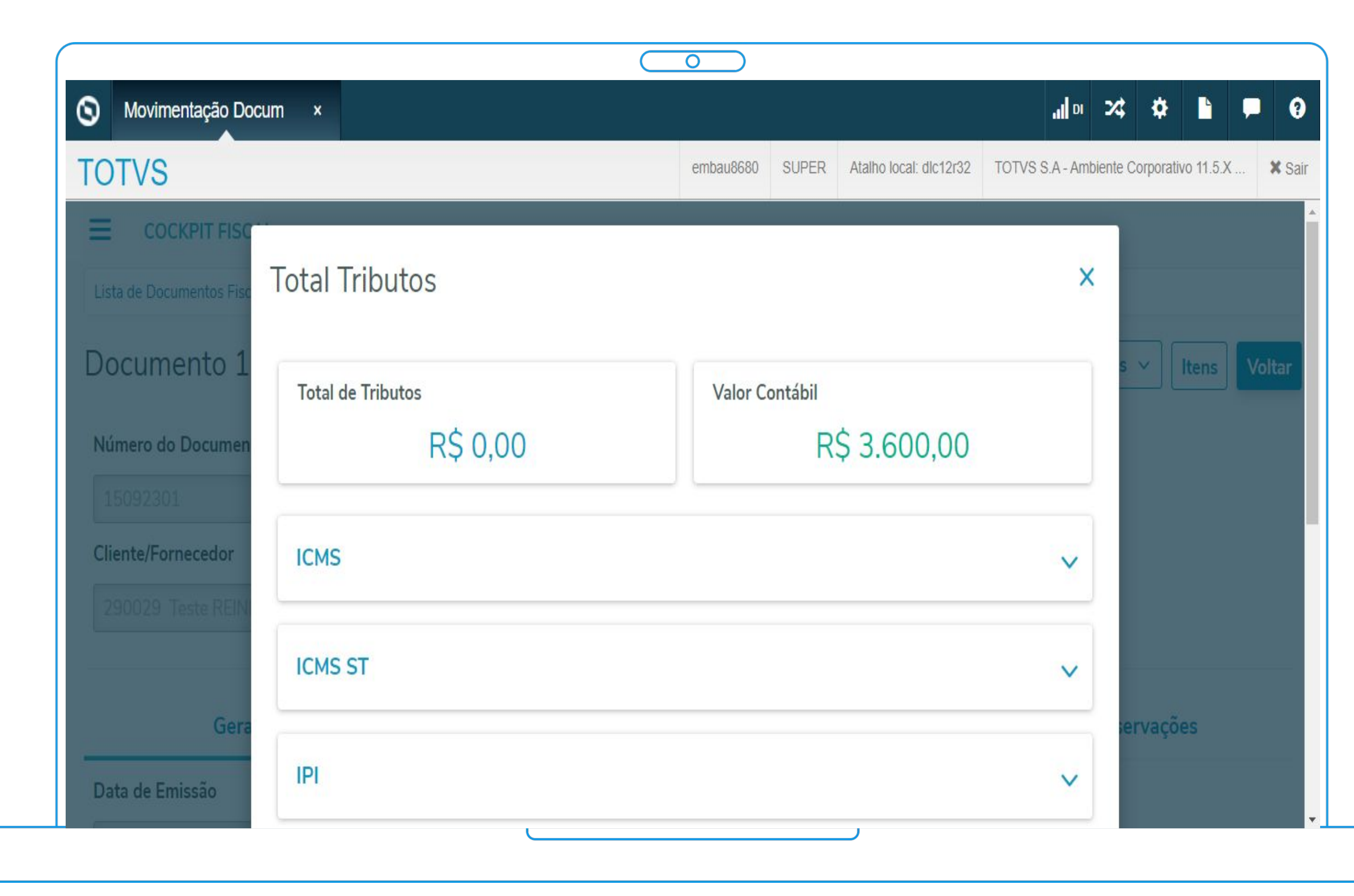

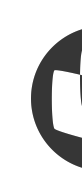

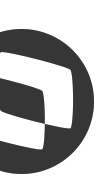

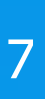

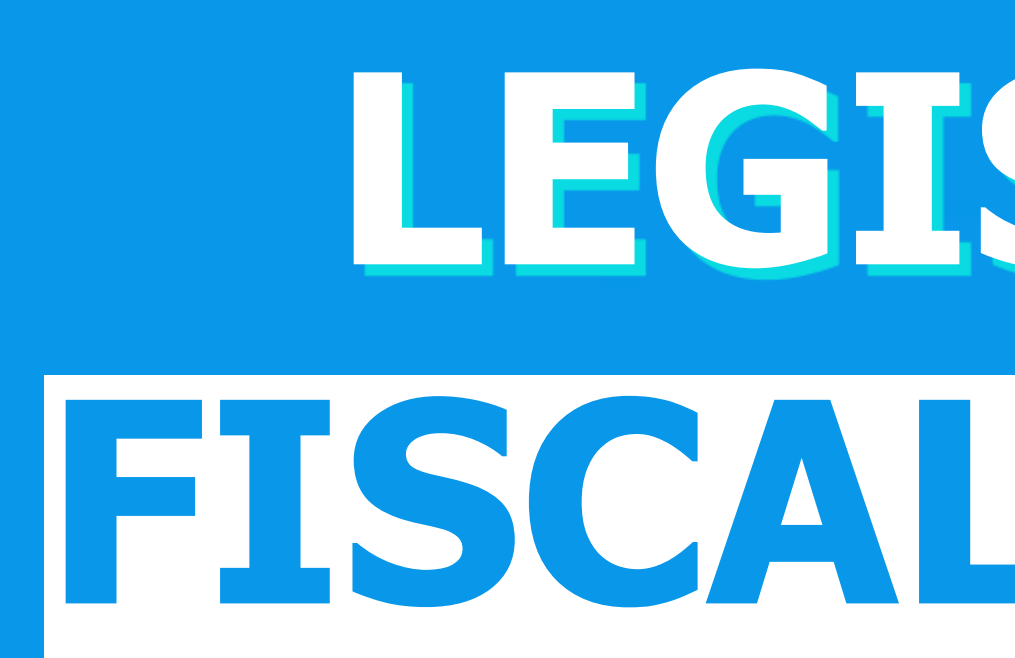

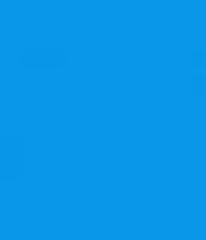

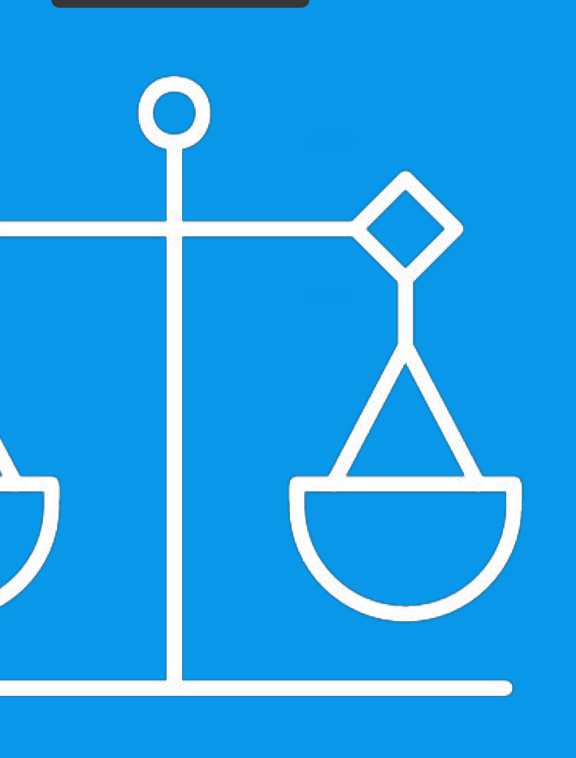

## **LEGISLAÇÕES FISCAL DATASUL**

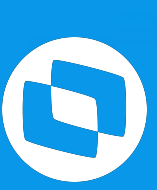

Disponível a partir da versão **12.1.2205**, a escrituração dos campos **02-NUM\_ITEM, 04-DESCR\_COMPL, 05-QTD e 06-UNID** foi adequada para possibilitar que sejam geradas as mesmas informações contidas no XML do fornecedor, para que a escrituração do Sped Fiscal fique de acordo com o XML da NF-e.

## **EFD ICMS IPI - Sped Fiscal Registro C170 - Itens do Documento**

### **Documentações:**

https://tdn.totvs.com/x/NSt5Jg https://tdn.totvs.com/x/df0WKg

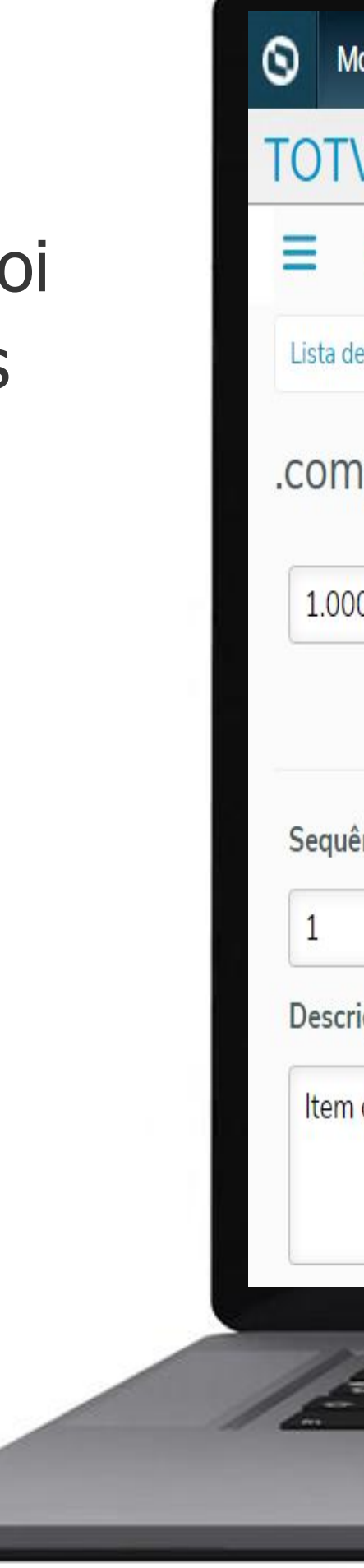

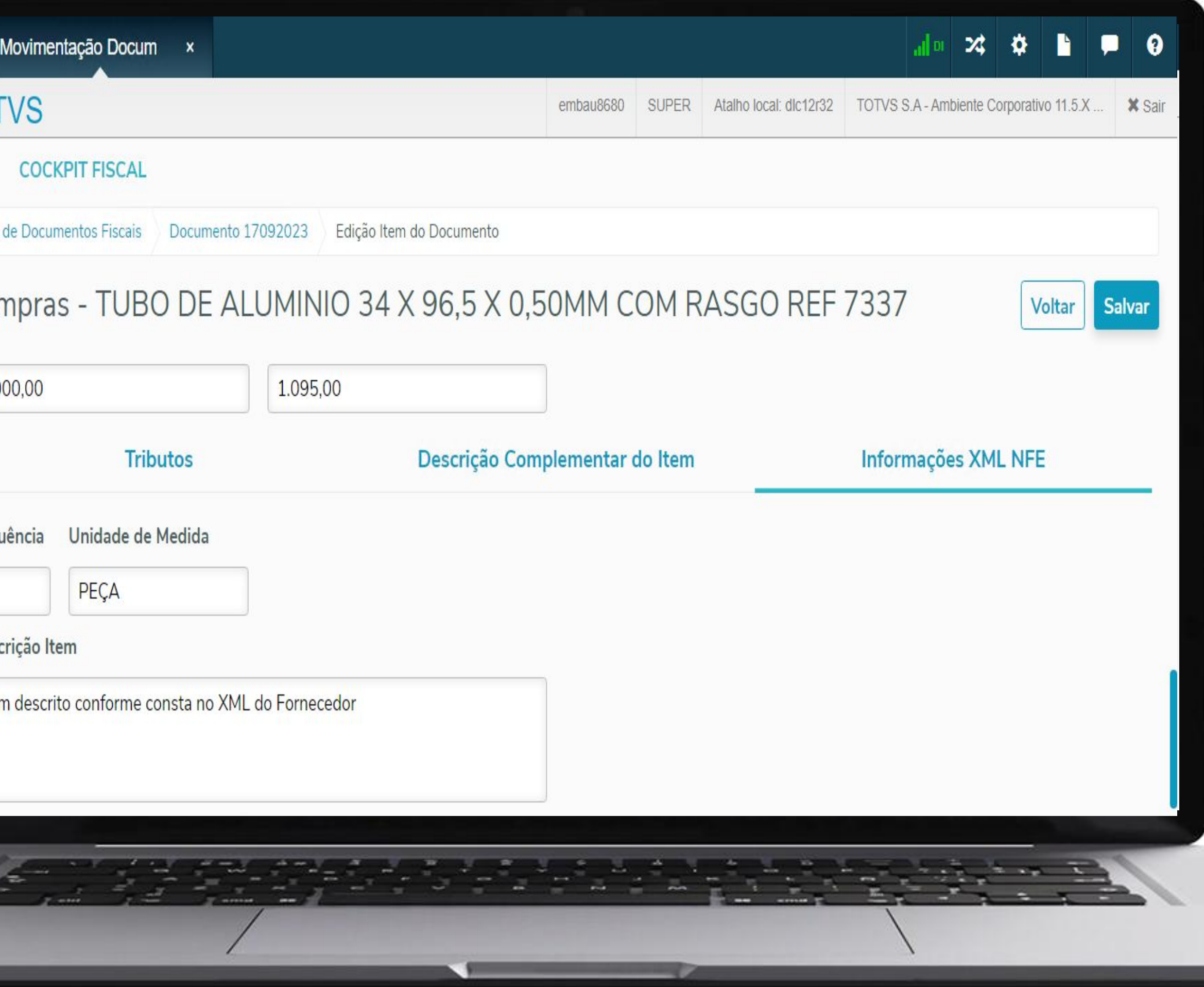

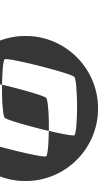

## **EFD ICMS IPI - Sped Fiscal**

9

Disponível a partir da versão **12.1.2205**, a escrituração do valor do ICMS no SPED Fiscal, Livros e Apuração do ICMS das notas fiscais de Simples Nacional foi adequada para permitir a parametrização por Unidade de Federação por meio de função **FIS|ICMS-SN|UF** no Programa CD7070

### **Escrituração do ICMS para Documentos do Simples Nacional**

### **Documentações:**

https://tdn.totvs.com/x/AwmjIQ https://tdn.totvs.com/x/wYFaK https://tdn.totvs.com/x/eEmLL

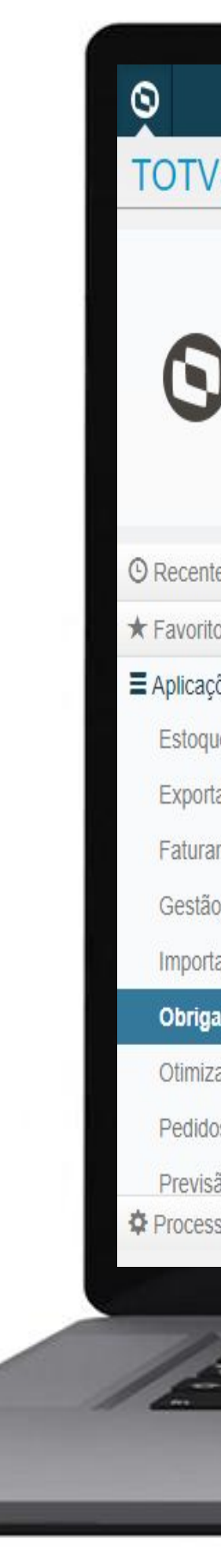

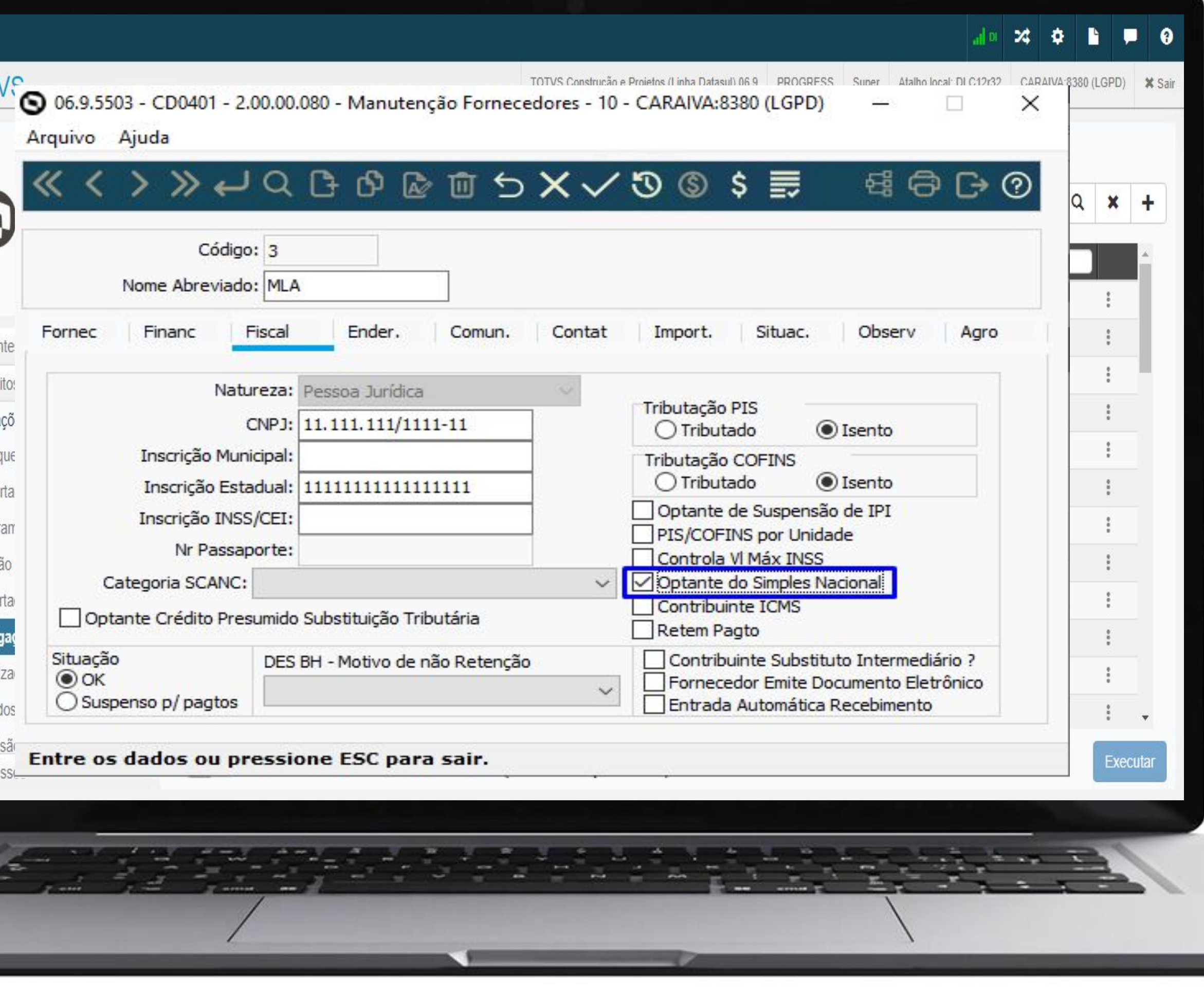

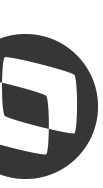

A partir da versão 12.1.2209 no **Registro de Apuração do ICMS - OF0717** será possível gerar um relatório auxiliar no formato planilha que apresentará todos os documentos considerados na apuração

## **Registro Apuração do ICMS - OF0717 Geração de Relatório de Conferência - Planilha**

### **Documentação:**

https://tdn.totvs.com/x/puDAKQ

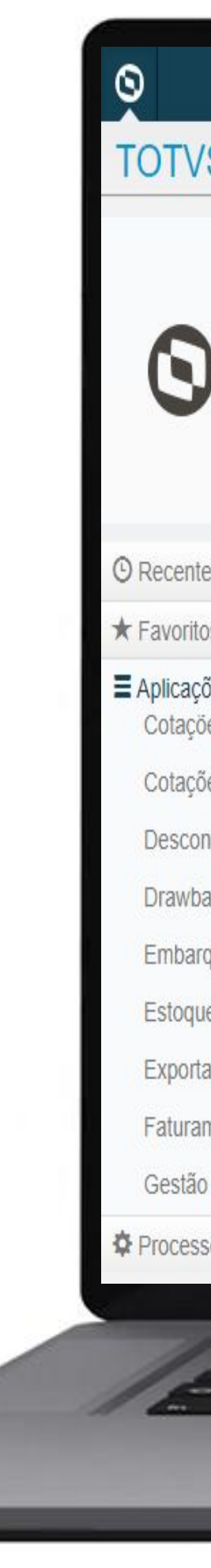

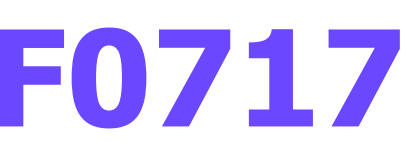

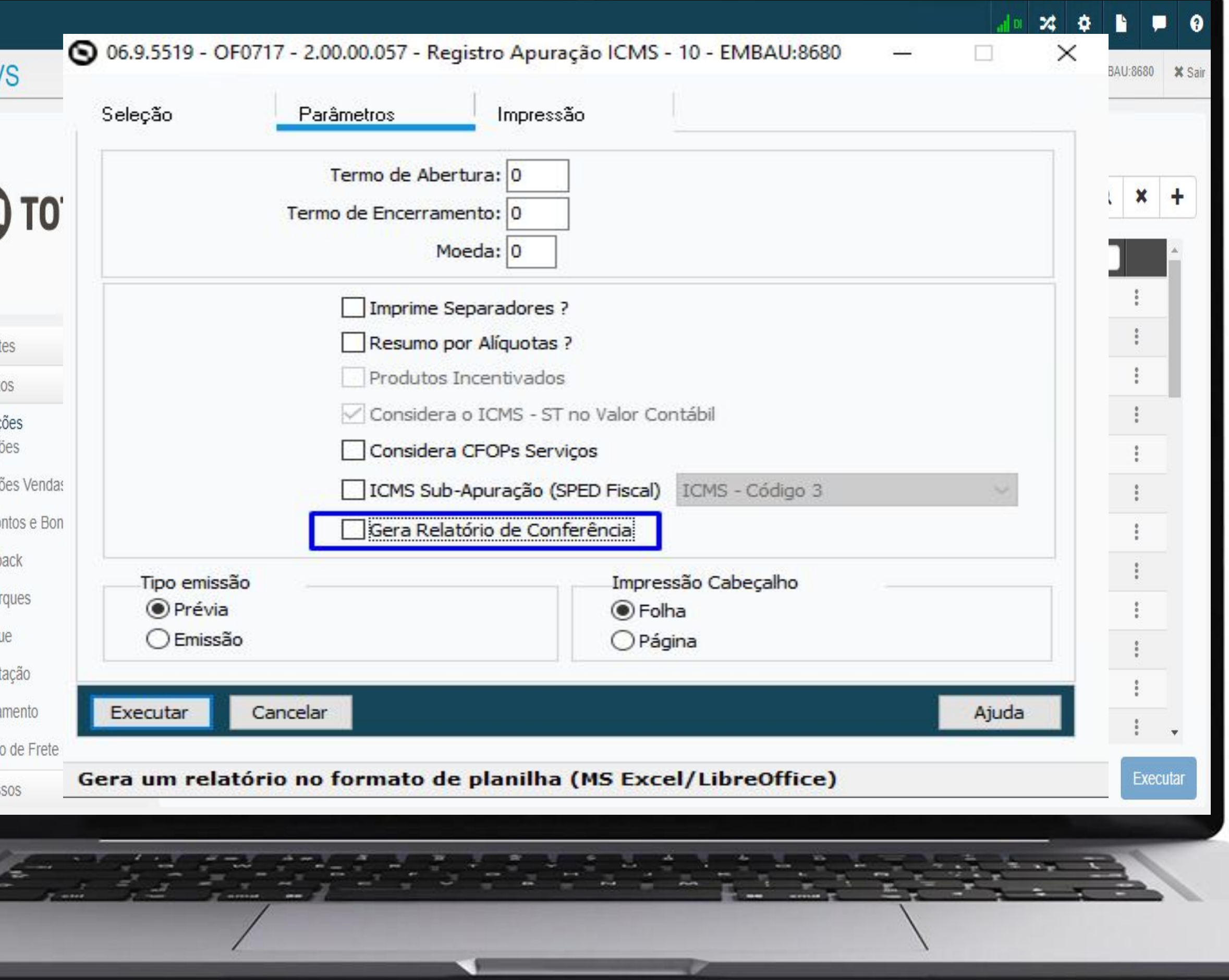

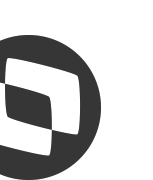

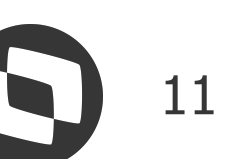

A partir da versão 12.1.2301 será possível gerar as informações de recolhimento Apuração de ICMS ST e Difal/FCP de forma automática. Essas informações serão geradas utilizando as mesmas regras existentes nos programa Informações Apuração ICMS Substituto OF0631 e Demonstrativo ICMS DIFAL/FCP - OF0410

## **Geração das Informações de Recolhimento ICMS ST e DIFAL Apuração do ICMS ST e DIFAL - LF0213**

### **Documentação:**

https://tdn.totvs.com/x/e-kiKg

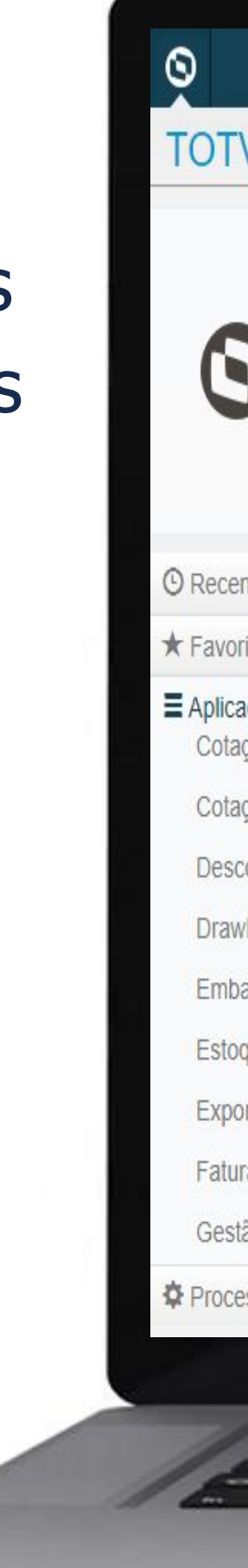

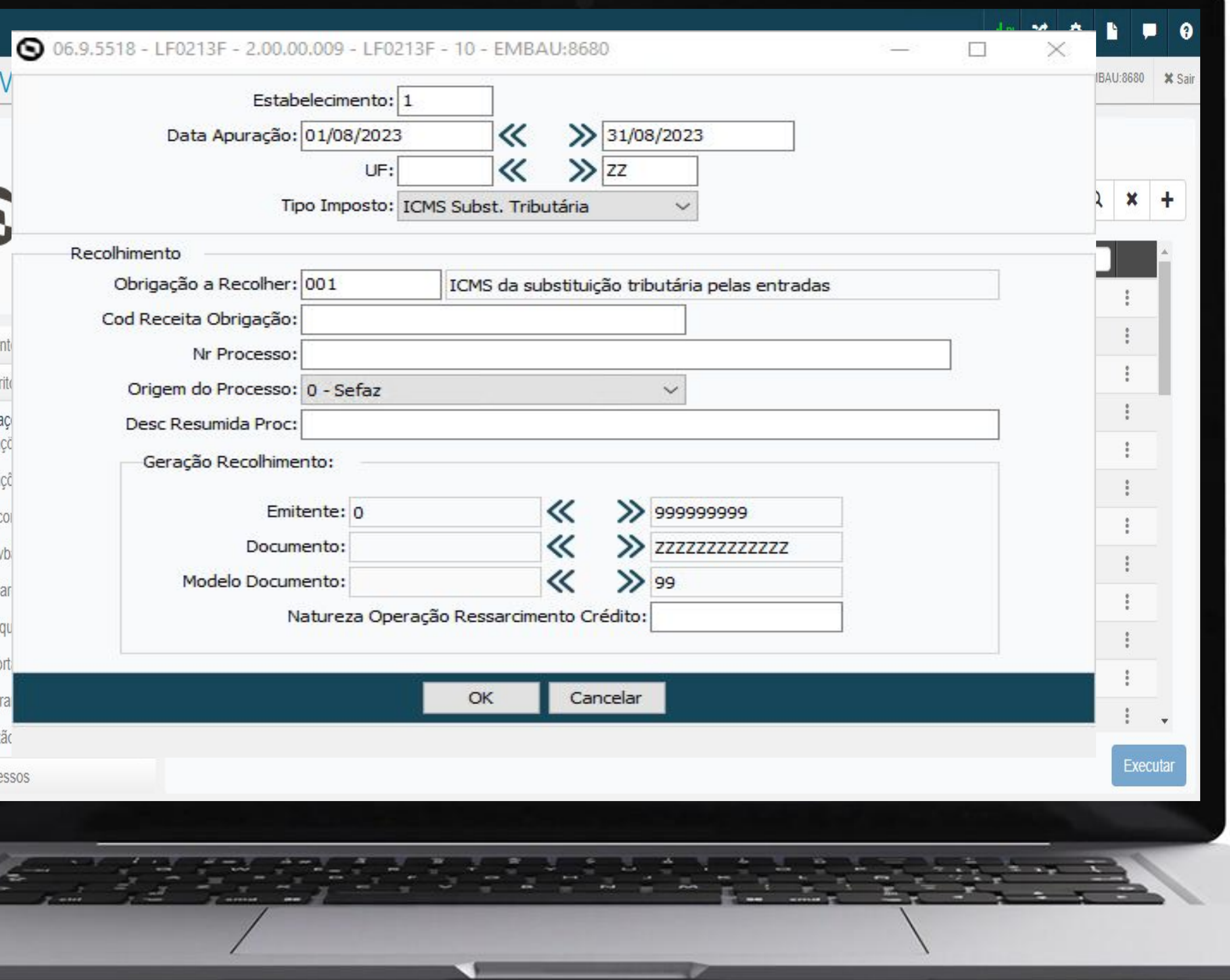

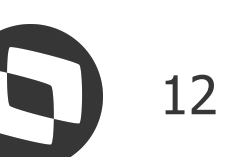

Os contribuintes de Santa Catarina que possuem valores apurados para o FUNDO SOCIAL e FUMDES e FIA deverão apresentar na DIME os respectivos novos quadros: Quadro 15 - Registro 36 Quadro 16 - Registro 37 Quadro 85 - Registro 85 (FIA - Anual) A partir da versão **12.1.2301** os programas OF0320 e OF0321 estão preparados para que seja possível informar e gerar as informações no

## **W DIME SC - Decreto nº 2.103 Novos Quadros 15, 16 e 85 DIME SC - Declaração do ICMS e do Movimento Econômico**

 $\delta$ 

© Rec

 $\star$  Fave

Cot

Cot

Dra

Est

Exp

Fat

Ges

**D** Prod

arquivo para DIME SC.

### **Documentação:**

https://tdn.totvs.com/x/xdBAKg

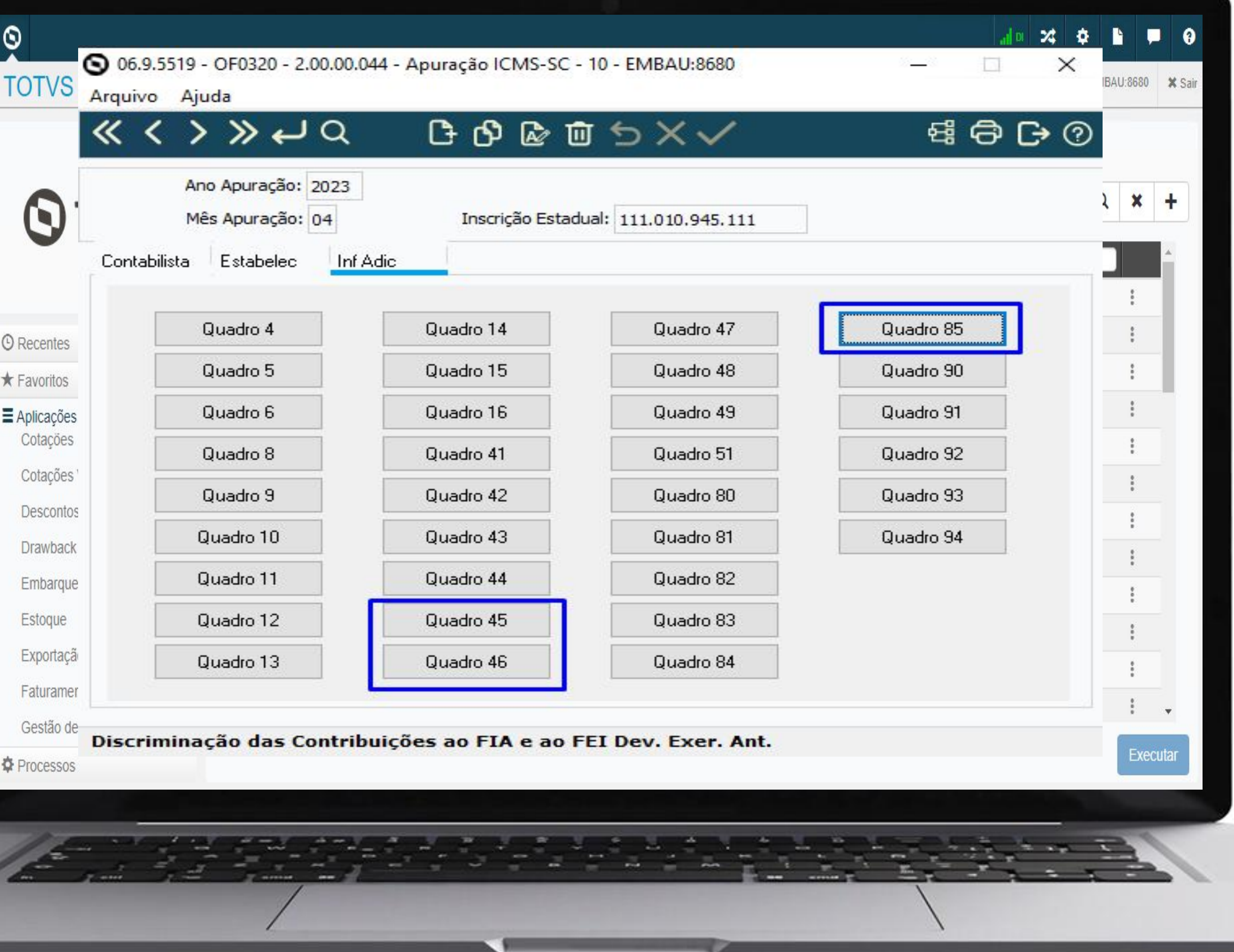

Com a publicação da Portaria SEF n°059, de 03/2023, foram implementadas modificações no validador da DIME, a partir do período de referência Março de 2023:

- Campos nos quadros 04, 05, 09 e 11 que não precisam mais ser preenchidos;
- Quadro 13 não precisa mais ser enviado;
- No Quadro 11 foi adicionado o campo Item 116 Devolução de Mercadorias e Desfazimento de Venda.

A partir da versão **12.1.2307** os programas OF0320 e OF0321 estão preparados para atender as alterações promovidas por esta portaria.

## **DIME SC - Portaria SEF n° 059 de 06/03/2023 DIME - Declaração do ICMS e do Movimento Econômico**

### **Documentação:**

https://tdn.totvs.com/x/dtb-L

![](_page_12_Picture_80.jpeg)

![](_page_12_Picture_10.jpeg)

![](_page_13_Picture_8.jpeg)

A partir de 01/11/2023 o estado de SC passa a exigir o preenchimento da Tag **cBenef/infAdProd** na emissão das notas fiscais (NF-e/NFC-e).

A escrituração das informações no arquivo do Sped Fiscal está preparada para realizar a geração conforme solicita esta portaria.

## **Ato DIAT nº 79/2022 - Portaria SEF nº 540/2022**

### **Geração das Informações do cBenef para Santa Catarina - Registro E115**

**Documentação:**

https://tdn.totvs.com/x/ECGeLQ

![](_page_13_Picture_6.jpeg)

![](_page_13_Picture_60.jpeg)

A partir da versão **12.1.2307** o Relatório de Estorno de Crédito do ICMS pelas Saídas Isentas passa ter uma nova opção - Movimentos da Ordem de Produção, considerando também as despesas que entraram como tributadas e foram utilizadas na fabricação do produto, como por exemplo: energia, água, frete e outras despesas que entraram tributadas e fazem parte da fabricação do produto.

## **Mande Estorno de Crédito do ICMS pelas Saídas Isentas Movimentos da Ordem de Produção**

 $\bigcirc$  Rec

Adr

Adr

Apr

### **Documentação:**

https://tdn.totvs.com/x/tNurKw

![](_page_14_Picture_82.jpeg)

![](_page_14_Picture_5.jpeg)

Adequações realizadas no SCANC nas últimas versões:

- Registro 41 Quantidade e Valores de GLGNn/GLGNi
- Registro 42 Operações com GLP/GLGN
- Registro 70 Variação de Estoque
- Arquivo Refinaria Registros NF (Notas Fiscais), PR (Produtos) e CT Totalizadores
- Registros 45 e 47 Tributação Monofásica dos Combustíveis.

## **SCANC - Sistema de Captação e Auditoria dos Anexos de Combustíveis**

 $\bullet$ 

TC-

### **Documentações**

https://tdn.totvs.com/x/sso0K https://tdn.totvs.com/x/hu9\_L https://tdn.totvs.com/x/KO\_zJg https://tdn.totvs.com/x/kX12KQ https://tdn.totvs.com/x/S1OaLg

![](_page_15_Picture_70.jpeg)

![](_page_15_Picture_10.jpeg)

![](_page_16_Picture_8.jpeg)

Realizadas Adequações na escrituração do SPED Fiscal para a escrituração dos documentos referentes a Tributação Monofásica dos Combustíveis, CSTs 02, 15, 53 e 61 que trouxe algumas regras quanto ao preenchimento das informações no arquivo digital atendendo as Notas Orientativas V1.0 à V1.4 e ao Convênio ICMS 15/23.

- Liberação no Console de Atualização em 07/08/2023 para as versões 12.1.2.2209.15 | 12.1.2301.10 | 12.1.2307.2

## **EFD ICMS IPI - Notas Orientativas - Tributação Monofásica dos Combustíveis**

### **Documentação**

https://tdn.totvs.com/x/x4xCLg

![](_page_16_Picture_5.jpeg)

![](_page_16_Picture_74.jpeg)

![](_page_16_Picture_7.jpeg)

Realizadas adequações na escrituração da EFD Contribuições com base na orientação da RFB quanto a MP nº 1.159, de janeiro de 2023 referente a Exclusão do ICMS da BC de créditos do PIS e COFINS nas operações de compras/aquisições. **Registro C396** - Itens do Documento - Aquisições e Entradas com Crédito **Registro F130** - Bens Incorporados ao Ativo

Imobilizado - MRI

- Liberação no Console de Atualização em 28/08/23 para as versões 12.1.2307.3 | 12.1.2301.11 | 12.1.2209.16

### **Documentações**

### **EFD Contribuições - Nota Orientativa - MP nº 1.159, 01/2023 Exclusão do ICMS da BC de Crédito do PIS e COFINS nas compras/aquisições**

https://tdn.totvs.com/x/qAB2LQ https://tdn.totvs.com/x/WXlPJQ https://tdn.totvs.com/x/p-1ILg

![](_page_17_Picture_71.jpeg)

![](_page_17_Picture_7.jpeg)

![](_page_18_Picture_2.jpeg)

## **REINF - BLOCO 40 Versão 2.1.2**

![](_page_18_Picture_1.jpeg)

### **W REINF Bloco 40 - Versão 2.1.2 Natureza do Rendimento em OF / Adequações Extrator TAF - OF1001**

 $\mathbb N$ 

C

 $\mathsf{C}$ 

N

 $\overline{\mathbb{R}}$ 

- Incluído na Movimentação do Documento Fiscal em OF o campo "Natureza Rendimento". Essa informação será utilizada exclusivamente para a Extração das Informações para o TAF - OF1001.
- A Extração das Informações para o TAF também foi adequada para enviar as informações de acordo com o Layout Único e assim a geração dos eventos para o bloco 40 ser feita pelo TAF.

Disponível a partir da versão **12.1.2307**

### **Documentações**

https://tdn.totvs.com/x/pJJBKw

![](_page_19_Picture_81.jpeg)

![](_page_19_Picture_7.jpeg)

![](_page_19_Picture_8.jpeg)

![](_page_20_Picture_2.jpeg)

![](_page_20_Picture_0.jpeg)

IIII

![](_page_20_Picture_1.jpeg)

![](_page_21_Picture_10.jpeg)

# **EFD ICMS IPI - Novo Guia Prático**

# **versão 3.1.4 - Leiaute 018**

![](_page_22_Picture_0.jpeg)

### Versão 3.1.4 - Leiaute 018 para 2024

Publicada a versão 3.1.4 do Guia Prático e NT 2023.001 V1.0 com vigência a partir de 1º de Janeiro de 2024.

**1.** Inclusão da validação no registro C100:

A NF3e que contenha apenas itens sem a indicação de Código de Situação Tributária – CST não deve ser escriturada.

![](_page_22_Picture_21.jpeg)

![](_page_22_Picture_22.jpeg)

- Será emitida mensagem de advertência quando houver dois ou mais registros C100 com a mesma combinação de campos IND\_EMIT, COD\_SIT, COD\_PART, SER e NUM\_DOC, exceto se forem dois ou mais C100 com COD\_MOD igual a 55 ou 65.
- **2.** Inclusão da instrução nos registros C500 e C700:
- **3.** Inclusão da instrução nos registros C590 e C790: Relativamente às Notas Fiscais de Energia Elétrica Eletrônica (NF3e), não devem ser apresentados neste registro os itens sem a indicação de Código de Situação Tributária – CST, nem itens referentes à energia injetada.
- **4.** Inclusão de valor válido "2" no campo 02 do registro C105
- **5.** Inclusão de instrução no registro C105.
- **6.** Alteração na regra de validação do campo 09 do registro C800.
- **7.** Alteração na regra de validação do campo 08 do registro E210.
- **8.** Inclusão de valor válido "4" no campo 09 do registro 1391.
- **9.** Inclusão dos campos 21, 22 e 23 no registro 1391

Registro 1601 - Operações com Instrumentos de Pagamentos Eletrônicos Registro 0221 - Correlação entre Códigos de Itens Comercializados

## *Novidades* **Fiscais 2024**

### **SPED Fiscal Leiaute v018**

**Extinção da DIME/DCIP em 2024 - [link](https://www.sef.sc.gov.br/midia/noticia/3397/Artigo:_SC_usar%C3%A1_IA_para_simplificar_tributa%C3%A7%C3%A3o)**

**Estatuto de Simplificação das Obrigações Tributárias - [link](https://www.camara.leg.br/noticias/982049-sancionada-lei-que-cria-estatuto-de-simplificacao-das-obrigacoes-tributarias/)**

**Acompanhe nossas páginas e fique bem informado!**

![](_page_23_Picture_7.jpeg)

![](_page_23_Picture_8.jpeg)

![](_page_23_Picture_13.jpeg)

![](_page_23_Figure_1.jpeg)

![](_page_23_Picture_2.jpeg)

![](_page_24_Picture_5.jpeg)

![](_page_24_Picture_0.jpeg)

## **FIQUE POR DENTRO DAS NOVIDADES !**

**Acesse nossa página Comunica Fiscal Datasul no TDN:** 

![](_page_24_Picture_3.jpeg)

https://tdn.totvs.com/display/LDT/Comunica+Fiscal+Datasul

## **ESPAÇO LEGISLAÇÃO**

CONTEÚDO destinado a apresentar todas as novidades e atualizações da legislação Trabalhista, Tributária e Previdenciária.

Acessando o ESPAÇO LEGISLAÇÃO você fica por dentro de todas as exigências em âmbito federal, estadual e municipal, facilitando a adequação da sua empresa aos requisitos do governo

![](_page_25_Picture_3.jpeg)

![](_page_25_Picture_4.jpeg)

![](_page_26_Picture_0.jpeg)

### **1. Bom dia! Tudo bem? Vcs pretendem extrair relatórios do calendário?**

**R:** Bom dia! Atualmente não temos um relatório que gera a extração do calendário. Ele apresenta uma visão em tela bem dinâmica e detalhando os compromissos.

### **2. Olá Bom dia! Tem possibilidade de gerar relatório das atividades do calendário? Caso não, existe previsão para que essa funcionalidade esteja disponível?**

**R:**Bom dia! Atualmente não temos um relatório que gera a extração do calendário. Ele apresenta uma visão em tela bem dimanica e detalhando os compromissos.

### **3. Pode por gentileza compartilhar novamente o link da documentação do calendário fiscal? obrigado**

**R:** Bom dia[! https://tdn.totvs.com/pages/viewpage.action?pageId=554651112](https://tdn.totvs.com/pages/viewpage.action?pageId=554651112)

### **4. Ja tentei utilizar o calendário, mas cada vez tem alguma função que não funciona, acabei desistindo...**

**R:** Bom dia Camila. Sinto muito e gostaria de pedir para, em caso de dúvidas entrar em contato com nosso atendimento, e estaremos disponíveis para lhe ajudar. O Calendário foi criado para lhe auxiliar.

### **5. Bom dia! Caso não esteja na grade, poderiam comentar sobre o programa em HTML Configurador de TAGs do XML..**

**R:** Bom dia! Sérgio, o programa em HTML configurador de TAGs não será apresentado neste momento, estaremos apresentando somente implementações realizadas no modulo de Obrigações Fiscais.

### **6. Gostaria de saber se há um relatório em EXcel para conferência de documentos fiscais, inclusive a Duplicata, por exemplo, hoje temo o RE0501 que traz todas as informações, inclusive os impostos retidos e o valor da duplicata. Há uma forma de gerar essas informações em excel para uma melhor conferência?**

**R:** Bom dia Cinthia!

O programa RE0501 está dentro do módulo de Recebimento. Aqui no Fiscal temos a opção de exportar documentos, no próprio documento fiscal (html.fiscalDocument), gera um excel com a listagem dos documentos e relação de itens

![](_page_26_Picture_16.jpeg)

![](_page_26_Picture_17.jpeg)

![](_page_27_Picture_0.jpeg)

### **8. Bom dia, sobre os registros E115 qua seria a forma de gerar de forma automática para as CFOPs de entrada?**

**R:** Bom dia. Segue documentação para geração automática do E115: [https://centraldeatendimento.totvs.com/hc/pt-br/articles/360034459413-Cross-Segmentos-Linha-Datasul-MLF-SPED-Fiscal-Procedimento-para-gera%C3%A7%](https://centraldeatendimento.totvs.com/hc/pt-br/articles/360034459413-Cross-Segmentos-Linha-Datasul-MLF-SPED-Fiscal-Procedimento-para-gera%C3%A7%C3%A3o-autom%C3%A1tica-do-registro-E11) [C3%A3o-autom%C3%A1tica-do-registro-E11](https://centraldeatendimento.totvs.com/hc/pt-br/articles/360034459413-Cross-Segmentos-Linha-Datasul-MLF-SPED-Fiscal-Procedimento-para-gera%C3%A7%C3%A3o-autom%C3%A1tica-do-registro-E11)5

### **9. Para os registros R 4000 REINF dentro do LF 0203 eles não vão abrir por documento como é hoje no caso do R 2010? Vai gerar somente o R 4020 - 0 por exemplo? No LF 0406 ele está gerando só por emitente somando todos os IR por exemplo de um prestador de serviço indiferente da classificação, 1708 + 9385 +8045 o que tiver de IR para aquele prestador está somando tudo vai ser assim mesmo?**

**R:** Bom dia Amanda, segue link: <https://tdn.totvs.com/pages/viewpage.action?pageId=708890821>

![](_page_27_Picture_12.jpeg)

**R:**Para dúvidas com relação ao REINF, a extração pelo LF0406, é necessário entrar em contato com a área responsável via atendimento do recebimento e finanças.

### **10. Bom dia, esse estorno é possivel liberar na 12.1.2301?**

**R:** Bom dia Elenice, essa legislação saiu no patch 12.1.2301.6, documentação disponível em <https://tdn.totvs.com/pages/releaseview.action?pageId=732683188>

### **11. por favor, podem enviar o link da documentação DIME?**

### **7. Para quem utiliza o monitor GNRE, será possivel implantar os lançamentos em lote na LF0213?**

**R:** Bom dia, não é possível. Para maiores detalhes, pode consultar nossa documentação e em caso de dúvidas pode entrar em contato com nosso canal de atendimento:<https://tdn.totvs.com/pages/viewpage.action?pageId=706935163>

![](_page_28_Picture_0.jpeg)

### **13. Com relação as apurações e controles do Datasul, poderia comentar como funciona?**

**R:** Bom dia. Por favor entre em contato com nosso atendimento para que possam lhe auxiliar e compreender melhor quais apurações deseja.

### **14. Ainda tenho muito problema para gerar o registro C197 - GIAX SPED - SP, Preciso das faq necessarias para me auxiliar**

**R:** Bom dia, pode entrar em contato com nosso atendimento para lhe auxiliar e eles estaram lhe enviando as documentações necessárias para suas duvidas.

![](_page_28_Picture_9.jpeg)

![](_page_28_Picture_10.jpeg)

[Cross Segmentos - Linha Datasul - MLF - LF0213 - Como gerar as Guias de Recolhimento ICMS ST e DIFAL/FCP de forma automática – Central de Atendimento](https://centraldeatendimento.totvs.com/hc/pt-br/articles/13252750377111-Cross-Segmentos-Linha-Datasul-MLF-LF0213-Como-gerar-as-Guias-de-Recolhimento-ICMS-ST-e-DIFAL-FCP-de-forma-autom%C3%A1tica) **[TOTVS](https://centraldeatendimento.totvs.com/hc/pt-br/articles/13252750377111-Cross-Segmentos-Linha-Datasul-MLF-LF0213-Como-gerar-as-Guias-de-Recolhimento-ICMS-ST-e-DIFAL-FCP-de-forma-autom%C3%A1tica)** 

### **12. Prezados, atualmente utilizo a rotina OF0313 para inserir os valores do DIFAL e depois gero a guia manual no portal da SEFAZ. Gostaria de confirmar se a rotina LF0213 serve para imputar as informações da apuração e geração da guia (DIFAL) automatica ou independente dessa rotina eu também devo preencher as informações na rotina of0313 (obrigação fiscal).**

**R:** Bom dia, LF0213 serve para informar as apurações da DIFAL/FCP e ICMS ST. E OF0313 é para ICMS normal. Segue documentação: <https://tdn.totvs.com/pages/viewpage.action?pageId=248580161>

### **Augusto José Eccher Neto**

**#SOMOSTOTVERS**

![](_page_29_Picture_12.jpeg)

### **Product Owner – Fiscal Datasul augusto.eccher@totvs.com.br**

**Valorizamos gente boa que é boa gente**

**Somos movidos por resultados**

![](_page_29_Picture_4.jpeg)

**Investimos na tecnologia que viabiliza**

**Construímos relações de longo prazo com nossos clientes**

**Quando colaboramos somos mais fortes**

## **Q TOTVS**

# **OBRIGADO**

![](_page_29_Picture_1.jpeg)